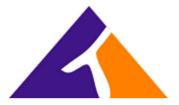

## How to Sign-In as a Guest Hotel User on a Hotel Host Phone

## **Host Association**

From the Host Phone, press the Message button or dial \*62, as if you were to check your voicemail.
When prompted by the system for a passcode, press star (\*) instead.
Enter your extension, followed by the pound/hash (#) key.
Enter your voicemail passcode, followed by the pound/hash (#) key.
Press "7" to "change your hoteling options.
Press "2" to associate with the host phone.
If successful, you will receive a message that states, "You have successfully associated with this host".

## **Host Disassociation**

From the Host Phone, press the Message button or dial \*62, as if you were to check your voicemail.

When prompted by the system for a passcode, press star (\*) instead.

Enter your extension, followed by the pound/hash (#) key.

Enter your voicemail passcode, followed by the pound/hash (#) key.

Press "7" to "change your hoteling options.

Press "3" to disassociate with the host phone.

If successful, you will receive a message that states, "You have successfully disassociated with this host".

Note: If you do not hear Option 7 presented, when dialed into the Voice Portal, please contact our Help Desk at <a href="mailto:support@trifectaphone.com">support@trifectaphone.com</a> so that the Hotel Guest Feature may be enabled on your extension.